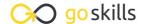

## Microsoft Publisher

GoSkills online course syllabus

Wednesday, April 16, 2025

Skill level Lessons Accredited by

Beginner - Intermediate 38

Pre-requisites Versions supported Video duration

None 2016, 2019, 365 2h 36m

tour of the scratch area, rulers, ribbons, and status bar tools.

**Estimated study time**19h for all materials
Andy Lanning

#### Introduction

Publisher Screen Overview
Understanding the screen layout is paramount to mastering this program. This lesson gives a concise

File Ribbon - Info

Business Information contains your professional contact info and the Design Checker runs through the technical layout of your publication.

CPD

File Ribbon - New
Instead of starting from scratch, discover the pre-made templates that are available and easily customized.

File Ribbon - Other Features

Be aware of the options under the File ribbon and design with your end product in mind.

Quick Access Toolbar
Prepare your work area by setting up the tools you'll need most often.

## Working with Pictures

Identify Parts of Pre Made Template

Review the parts and structure of a pre-made template and save frustration later when you build your own.

Manage Picture Tools
Picture tools help you manage and control your pictures.

- Pictures Crop
  Cropping tools let you cut away parts of a picture.
- 9 Pictures Placeholders
  Frame the spot for a picture still to come.
- Pictures Size, Layers, Group
  Size pictures precisely to your own measurements, layer the pictures and control the overlap, and group pictures so they move as one object.
- 1 1 Pictures Align
  Align pictures precisely on the page.
- Pictures Adjust, Swap

  Adjust picture brightness, color, reset to original, or compress picture file size. Plus swap picture locations with a click of a button.
- Pictures Styles, Frames, Captions
  Change the picture style, shape and frame (border), also add captions.
- Pictures Find online, Copyright-free

  Creative Commons License is a copyright-free picture license.

### Working with Text

- 15 Text box Word Art
  Insert decorative text into your publication.
- Text box Overflow Text

  How to handle too much text and control the overflow to another text box.
- 1 7 Text box Formatting Tools
  Review toolbar and connect text boxes and word overflow.
- Text box Business Information

  Edit your business information so that all publications are uniform with no typos or variations.
- Text box Building Blocks
  Building blocks are pre-designed text boxes that save you time from creating from scratch.

### Page Design

Page Design - Header Footer

Master Page Content that appears in the background of every page, like logos or page numbers.

**71** Page Design Ribbon - a

Work with template design, page setup tools, and layout guides.

**77** Page Design Ribbon - b

Work with page tools, color schemes and fonts, and page backgrounds.

#### Working with Shapes

**72** Shapes

Shapes add interest to a publication by adding text and color.

Shapes with Pictures

Two methods to add a picture inside of a shape.

→ Shapes - Control Placement

Use the Publisher layout guides and rulers to control the placement of your shapes.

Shapes - Arrange

Group, rotate and wrap text to shapes.

**77** Shapes - Edit Wrap Points

Edit exactly how text wraps "through" your shape or picture.

#### Ribbon

**70** Ribbon - Review

Interesting script is vital to a professional publication. Use the review ribbon tools to find words, spell check, or translate.

**70** Ribbon - View

The View ribbon helps you manage your publication as it is developed and allows you to work with multiple Publisher files efficiently.

| $\mathbf{a}$ | Ribbon - Home                                                                                |
|--------------|----------------------------------------------------------------------------------------------|
| 30           | RIDDON - Home  Regardless of where your text is placed, formatting tools are in one location |

# Ribbon - File, Save-Print-Export The File ribbon is where you make the final production decision to your publication.

#### Creative Ideas

- Creative Ideas Mail Merge

  Learn how to use the mail merge feature to personalize every single publication to the individual recipient.
- Creative Ideas Catalog

  Create a manual of products with corresponding pictures.
- Creative Ideas QR Codes in Catalogs

  Learn how to use Quick Response (QR) Codes, which are device-scanable images that will deliver information or send the user to a product webpage.
- Creative Ideas Tables
  Understand how to use tables which are a grid layout for columns of text, like room locations or employee contact information.
- Creative Ideas Create Picture Files

  Create a picture from a Publisher file in order to send a full-color marketing flyer via email.
- 37 Creative Ideas Keyboard Shortcuts
  Learn these shortcut tips that will expedite your design time.
- Creative Ideas Color Codes

  Learn the differences between RGB colors and the advanced CMYK or PANTONE color formats which are required by some commercial printers.

Go to GoSkills.com